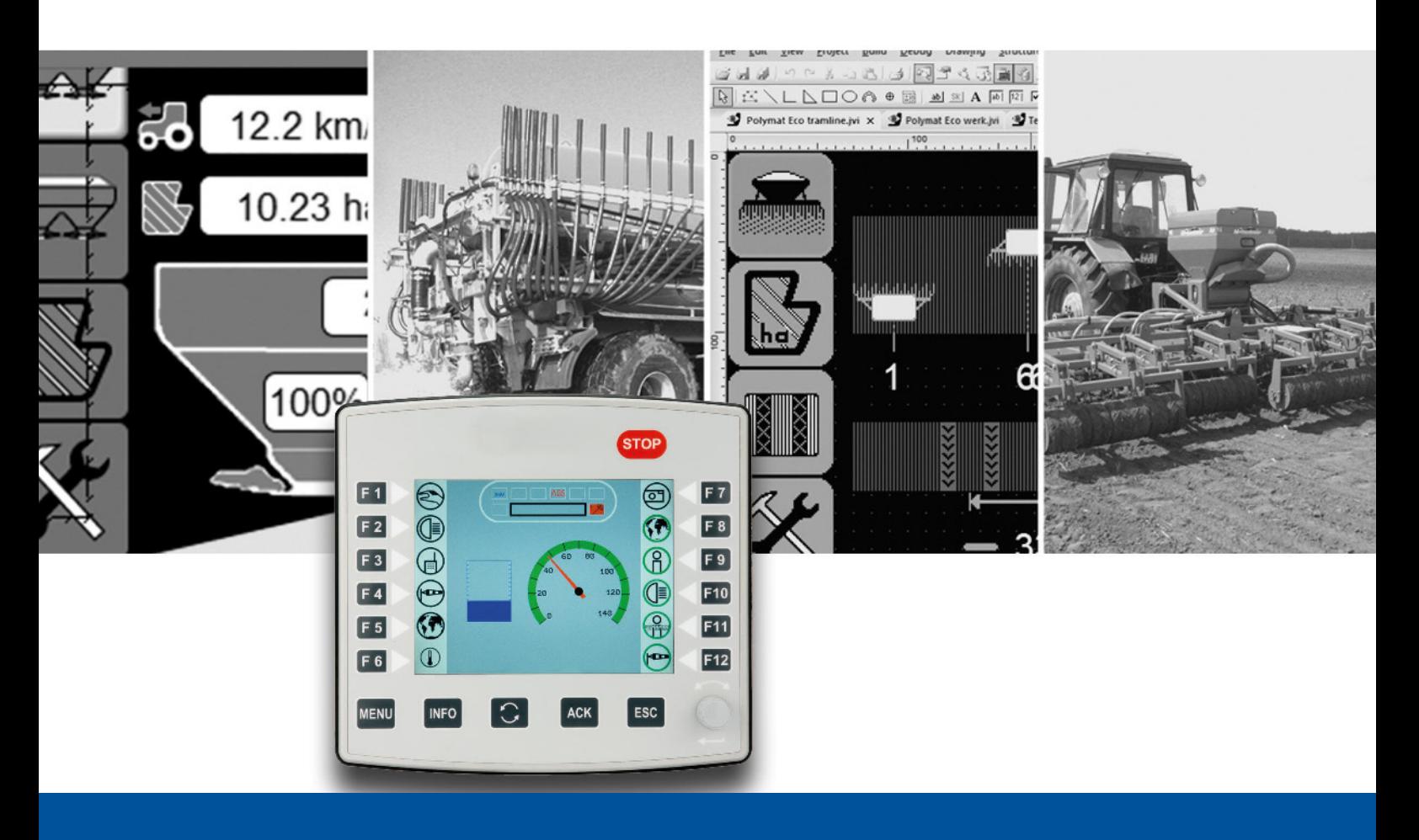

# ISO-Designer

Version Update from V. 5.2.2 to V. 5.3.0

We automate your success

<span id="page-1-0"></span>Jetter AG Graeterstrasse 2 71642 Ludwigsburg, Germany

### **Phone:**

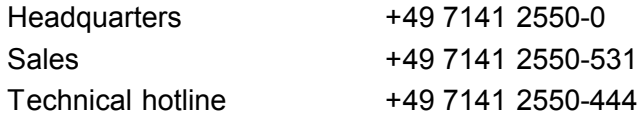

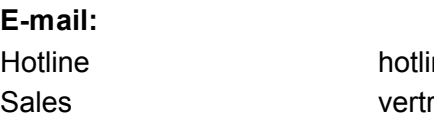

ine@jetter ieb@jetter

### Revision 1.00

### 12/12/2017

This document has been compiled by Jetter AG with due diligence based on the state of the art as known to them. Any revisions and technical advancements of our products are not automatically made available in a revised document. Jetter AG shall not be liable for any errors either in form or content, or for any missing updates, as well as for any damage or detriment resulting from such failure.

Table of Contents

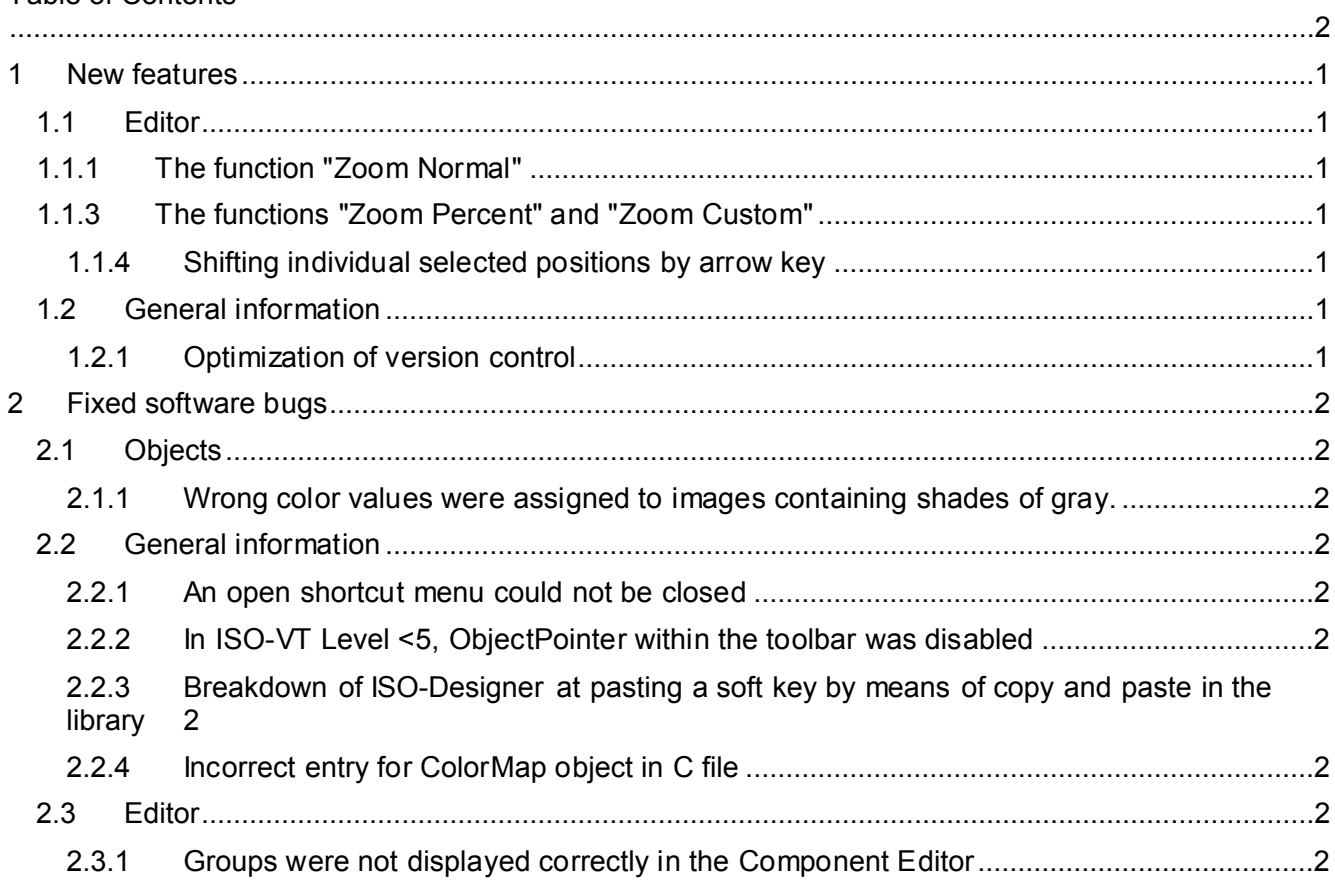

# <span id="page-4-0"></span>**1 New features**

Below, all features that are new in this version, as well as the enhancements are listed.

### <span id="page-4-1"></span>**1.1 Editor**

### <span id="page-4-2"></span>**1.1.1 The function "Zoom Normal"**

In this function, a mask is zoomed to 100 %, while the upper left corner is shifted to position 0,0. The function can be called by shortcut CTRL + 0.

### <span id="page-4-3"></span>**1.1.3 The functions "Zoom Percent" and "Zoom Custom"**

If you zoom via the menu items Zoom Percent and Zoom Custom, the center of the mask is kept.

#### <span id="page-4-4"></span>**1.1.4 Shifting individual selected positions by arrow key**

The objects Line, Polyline, and Polygon let you shift individual selected positions via keyboard. For further information, please turn to the description of the respective object.

### <span id="page-4-5"></span>**1.2 General information**

### <span id="page-4-6"></span>**1.2.1 Optimization of version control**

Below Project / Properties / Deployment, the new List Of Files And Folders property has been introduced in the Excluded Files And Folders category. The entries listed here are not deployed.

Below Project / Properties / Compiler, the new List Of Files And Folders property has been introduced in the Protected Files And Folders category. The entries listed here are not deleted when Clean Workspace is running.

# <span id="page-5-0"></span>**2 Fixed software bugs**

This chapter describes the software bugs which have been fixed in the new software release.

# <span id="page-5-1"></span>**2.1 Objects**

#### <span id="page-5-2"></span>**2.1.1 Wrong color values were assigned to images containing shades of gray.**

For the PictureGraphic object, color indices taken from the proprious range (greater than 231) were used. Now, the predefined color indices from 0 to 231 are used.

# <span id="page-5-3"></span>**2.2 General information**

### <span id="page-5-4"></span>**2.2.1 An open shortcut menu could not be closed**

An open shortcut menu could not be closed, if there was a mouse click at another position. This bug mainly occurred with dialogs.

### <span id="page-5-5"></span>**2.2.2 In ISO-VT Level <5, ObjectPointer within the toolbar was disabled**

If in ISO-Designer in VT, level 6, an ExternalObject pointer was selected and then set to a lower VT level, the ExternalObject pointer was disabled. Although this is correct, the noral ObjectPointer could not be selected any more.

In the latest version, a changeover to ObjectPointer is made if the platform does not support an ExternalObject pointer or an AuxilliaryObject pointer.

### <span id="page-5-6"></span>**2.2.3 Breakdown of ISO-Designer at pasting a soft key by means of copy and paste in the library**

ISO-Designer failed when pasting a soft key by means of copy and paste in the library.

### <span id="page-5-7"></span>**2.2.4 Incorrect entry for ColorMap object in C file**

For the ColorMap object, the number of color entries without the WORD keyword was written to the C file.

# <span id="page-5-8"></span>**2.3 Editor**

### <span id="page-5-9"></span>**2.3.1 Groups were not displayed correctly in the Component Editor**

When opening a group in the Component Editor, it was not positioned correctly in the upper left corner.

If a zoom factor> 1 was set in the Component Editor and the Component Editor was closed and reopened, an incorrect zoom factor was used. The objects to be edited were outside the visible area.